## **"PROYECTO FIN DE GRADO". FACULTAD DE CIENCIAS EXPERIMENTALES SOLICITUD DE PREINSCRIPCIÓN**

Para entregar el formulario se usará la herramienta "**Solicitud de Proyecto Fin de grado**", del curso de webCT de 3<sup>°</sup> de coordinación de cada grado. Puedes encontrarla en el apartado de Evaluaciones.

## **Instrucciones para cumplimentar el formulario y realizar el cálculo de tu baremo.**

Antes de rellenar el formulario, calcula tu nota media de expediente (Baremo B) según las instrucciones que encontrarás en la última página del documento.

Entra en evaluaciones en el espacio WEBCT de coordinación de 3º de tu titulación .

Pincha solicitud de Proyecto fin de grado e inicia la evaluación para rellenar el test. Te saldrá una pantalla del tipo:

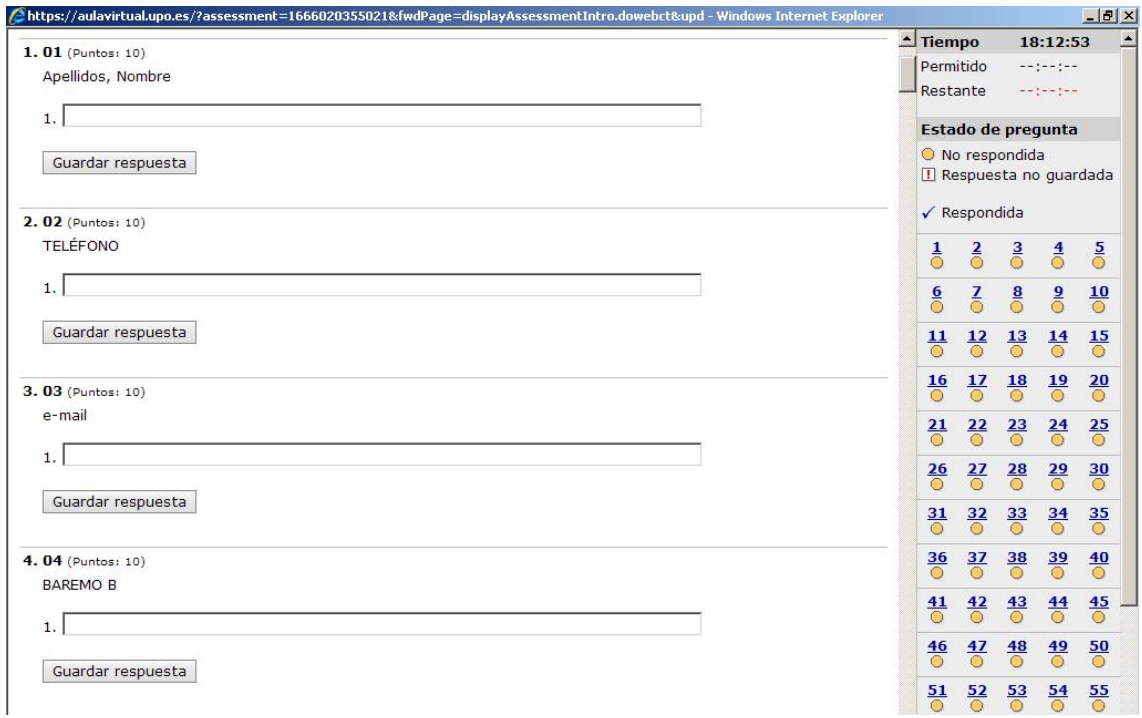

- 1) Escribe tus apellidos y nombre
- 2) Indica el teléfono de contacto
- 3) Rellena tu e-mail
- 4) Rellena el Baremo B, correspondiente a tu media del expediente académico.

**No Olvides** pinchar "guardar respuesta" y comprobar que el número de pregunta aparece con un tick azul en el listado de estado de las preguntas a la derecha.

Una vez rellenos tus datos personales, busca el área que quieres elegir en primera opción (puedes usar las teclas "control y f" simultáneamente para iniciar la búsqueda). Te aparecerá el nombre del área en tres preguntas:

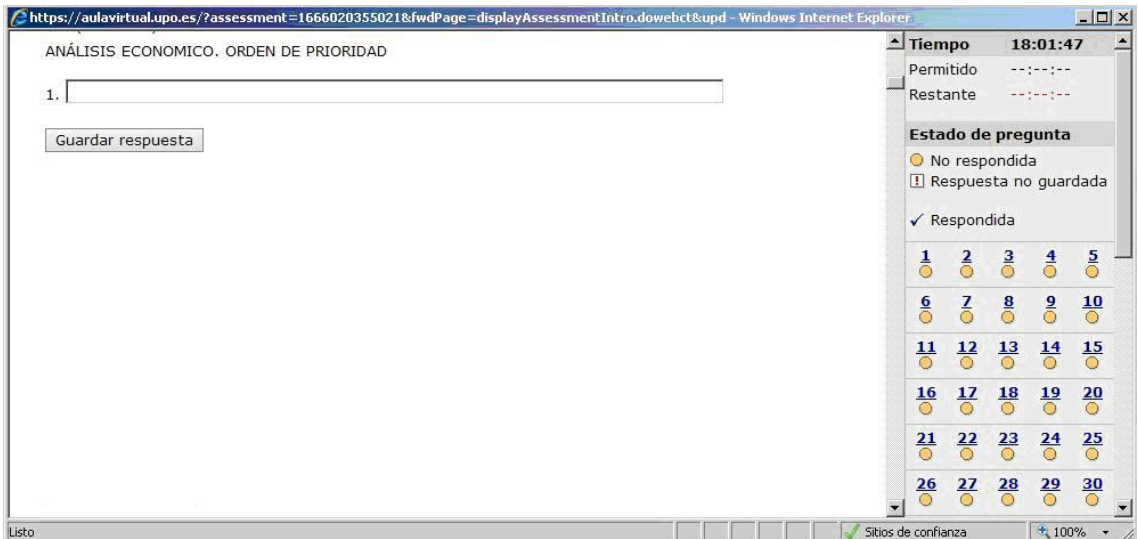

- Rellena el orden de preferencia usando números, en ese caso 1, y guarda la respuesta.
- No debes usar letras al rellenar en tu solicitud el orden de prioridad.

**No Olvides** pinchar "guardar respuesta" y comprobar que el número de pregunta aparece con un tick azul en el listado de estado de las preguntas a la derecha.

**Busca el área que quieras elegir en segunda opción y repite la operación. Debes de Repetir esta operación hasta que hayas rellenado todas las áreas que vayas a solicitar.** 

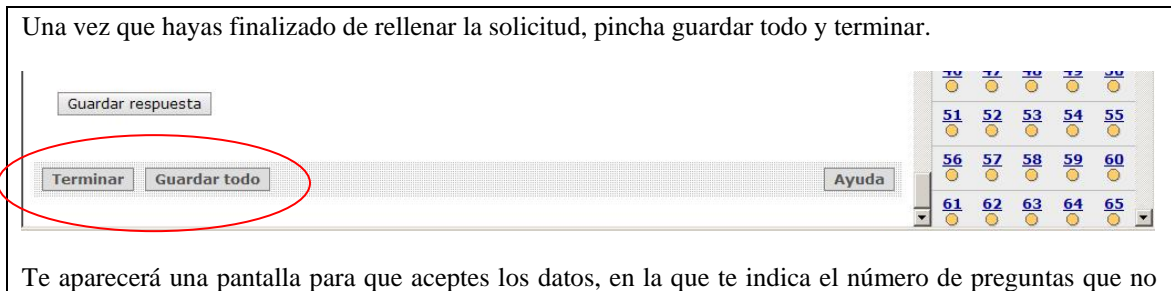

has rellenado. Puedes aceptar y posteriormente te aparecerá una pantalla diciendo que has enviado tu solicitud de Proyecto Fin de Grado, en esta pantalla debes de pinchar "aceptar".

El orden de preferencia se utilizará para asignarte Área en la que realizar el proyecto tal y como se describe en la normativa de la asignatura.

**La asignación se hará en función de la nota media del expediente.** 

## **NOTA:**

Los alumnos que no tengan acceso al espacio de coordinación de WEBCT deben ponerse en contacto con la vicedecana de ordenación académica (Pilar Ortiz: mportcal@upo.es) como **fecha límite el 8 de Junio**, para poder solicitar el acceso al CIC.

## **¿Cómo Calcular el baremo?**

Para el cálculo de los Baremos B (nota media final) necesitarás tener a mano tu expediente académico. Recuerda que tienes acceso a todas tus calificaciones a través de internet.

- 1) **Calcula tu Baremo B** y escríbelo en la casilla correspondiente al comienzo del formulario El cálculo se realiza de la siguiente manera:
	- a) Considera todas las asignaturas del Plan de Estudios que hayas cursado y que tengas calificada.
	- b) Calcula el número total de créditos que suman todas las asignaturas.
	- c) Multiplica el número de créditos de cada asignatura por tu calificación (**nota de 0 a 10**) en la misma (un suspenso o no presentado cuenta como 0). Suma todos los valores así obtenidos y divídelo por el número total de créditos del apartado b).

$$
\sum_{\substack{\text{sum}\ \text{at odds las}\\\text{BAREMO B}} = \frac{\text{asignaturas de Ambientales}}{n^{\circ} \text{total de créditos}}
$$

**Una vez realizada la asignación de áreas, los profesores responsables de cada área comprobarán la veracidad de los datos del formulario y rechazarán las preinscripciones con datos incorrectos. El decanato distribuirá dichas preinscripciones entre las áreas con menor demanda.**